# **Licking County League - 2024 Middle School Wrestling Championships at Johnstown High School**

# **Event Information**

- Location: Johnstown High School, 445 S Main St, Johnstown OH 43031
- Date: Saturday, February 10th, 2024 / Weigh-ins: 8:00am / Tournament start: 10:00am
- Ticketing: Pricing is \$8 cash or \$6 +fees for credit cards and online purchases / Credit cards will be accepted at the gate / Online box office for early purchase: **<https://bit.ly/3JRa4Jg>**
- Concessions: We accept cash and credit card at our concession stand.
- Cafeteria: Each school will have a designated table in our cafeteria. No crockpots are allowed at team tables.
- Hospitality Room & Meeting Room: We will have an area for coaches and officials to meet. Parents, athletes, and spectators are not permitted in the school's main hallway. Crock pots are not permitted.
- Locker Rooms: The locker rooms, athletic training room, and athletic hall areas are for team personnel only.
- Tournament: This is a double-elimination bracketed tournament. No extras are allowed.
- Awards: The top finishers will be recognized in the JHS gym once all matches have concluded.

### **Weigh-ins & Eligible Wrestlers:**

- Weigh-ins will take place by school, in order of arrival Saturday morning. Weigh-ins run from 8:00am-9:00am.
- Extras are not permitted in the tournament.
- Wrestlers must be in good standing and eligible to wrestle as determined by the OHSAA and LCL.
- Wrestlers must be entered in a weight class in writing or by electronic form (Baum's Page) as determined by the tournament director by the Thursday before competition. Name changes may be made on the day of competition, but new wrestlers may not be added to a weight class.
- If a wrestler steps on a scale he or she will be considered to be entered into the tournament. If the entered wrestler is not able to wrestle after stepping on the scale the entry will become a forfeit in the tournament. If the wrestler is disqualified before stepping on the scale, the entry will become a Bye in the tournament.
- Wrestlers may not be moved before weigh-in. Coaches must report any desired changes to the tournament director upon arrival to the tournament. Wrestlers who step on the scale at weigh-in are considered to be entered into the tournament in the weight reported. If the wrestler does not make weight, they become a forfeit, are disqualified from the tournament, and may NOT move to another weight class.
- Non-Scoring Wrestlers will not be used in the Licking County Championships.

### **Entries on Baum's Page**

- The entry window is open from Monday, February 5th at 8:00am Thursday, February 8th at 8:00pm. Please submit your roster on Baum's Page as early as possible.
- Use the **Online Entry Form** at<https://bit.ly/3UmWSkG> (or search for Licking County League JH Championship)
	- o If you did not have an account last year**,** use Apply to create your account To Apply | Complete the requested information | Check the "I'm not a robot." box | Submit Application.
	- $\circ$  If you had an account last year, you can login using that e-mail address and password. Please note: Passwords are case-sensitive! If you don't know your password, click the Forget your password? link to have a temporary password e-mailed to you.
- Use **Coaches | Select Teams** to select your school from the drop-down list.
	- o Click Select School Type | select either High School or Middle School | click Get Schools/Clubs.
	- o Click Select School | highlight your school | click Get Available School Team. If your school is not listed or somebody else has already claimed your team, use My Tools | Online Help to submit a Help Request**.**
	- o Click Select Sport and select your sport. After the sport is selected, click Make Me the Coach.
	- o Repeat as necessary to if coaching multiple teams/sports/genders.
- Use **Coaches | Wrestling | Modify Athletes** to enter athletes to your alphabetic roster.
	- $\circ$  You may enter athletes one at a time by entering first name, last name, and grade, then Add Athlete.
- $\circ$  Or you can import your complete roster by pasting them from an Excel file. Use one row per athlete: First Name, Last Name, and Grade. Highlight and paste into textbox, then click Import Athletes.
- $\circ$  To help identify girls for weigh-in, check the Girl Athlete check box then Save Athlete Changes.
- Use **Coaches | Wrestling | Submit Rosters** to enter them in a tournament.
	- o Select your team | click Get Available Events | Select an event | click Get Roster. For each weight class, click Select a Wrestler and select athlete from drop-down list. If appropriate, enter seeding information as requested. Leave blank if not up for seed!
	- o Click Submit Roster to save. Use Get Printable Roster to print a copy for your records.
	- o If a name or grade is not correct or an athlete is missing, use Coaches | Wrestling | Modify Athletes to make the correction, and then submit your entries again.
- Event Rosters can only be submitted or corrected while the **Entry Window** is open!
	- o The window closes automatically precisely at the time and date listed.
	- $\circ$  Submit Rosters early and return to make changes anytime before the window closes.
	- $\circ$  Entries cannot be edited or submitted online after the window closes.
- If there are any problems with the Online Form**,** click the **Contact Us** link and submit a **Help Request.**
	- o Please allow up to 8 hours for a response! \*Most responses will be in less than 4 hours.
	- o Call Gary Baumgartner at 513-594-6154 or Terry Young at 740-517-0195 if you need immediate help.

# **Johnstown High School - Wrestling Map for Parking**

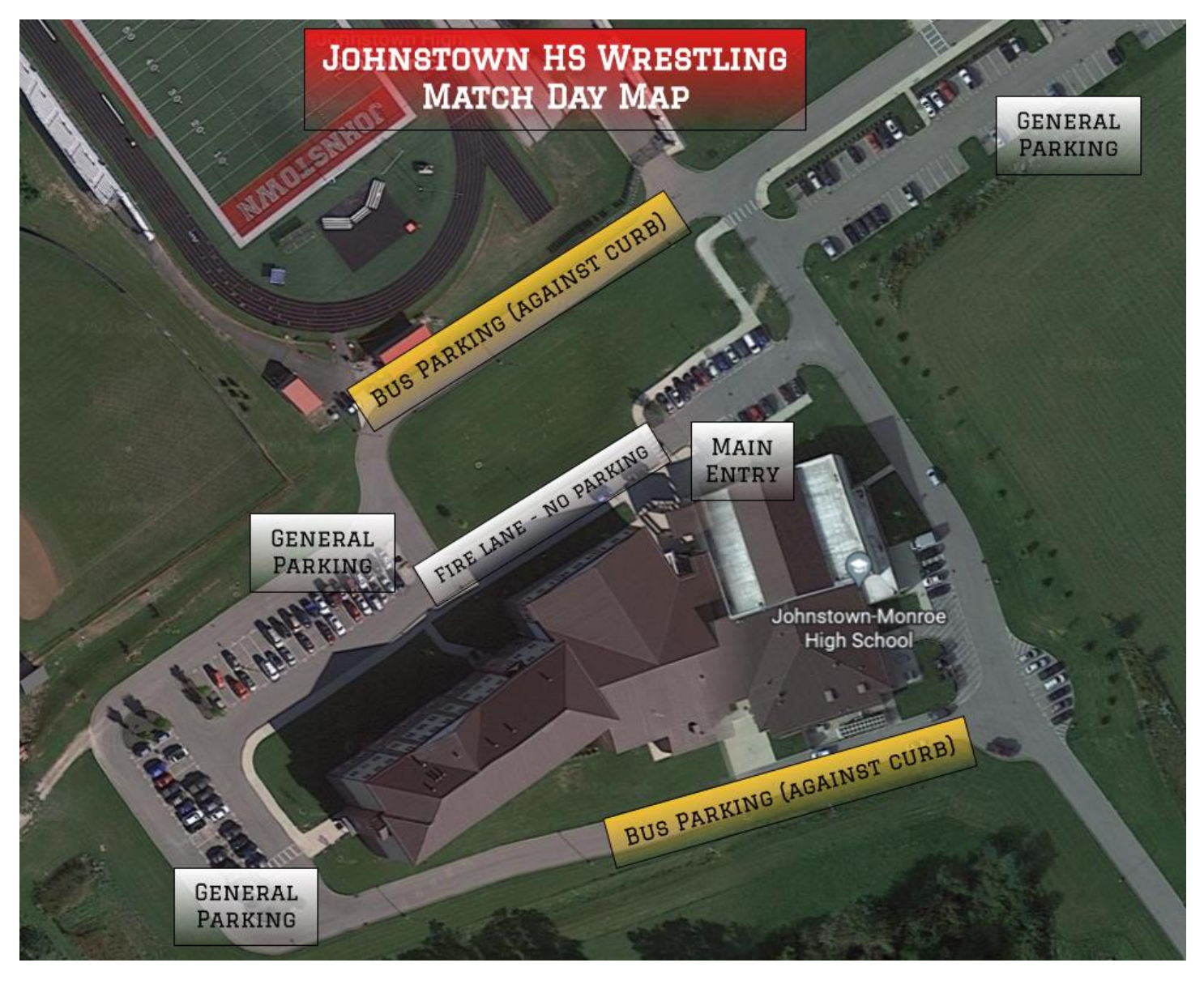